## **RsPi- 84x48 GPIO LCD Master Board User Manual**

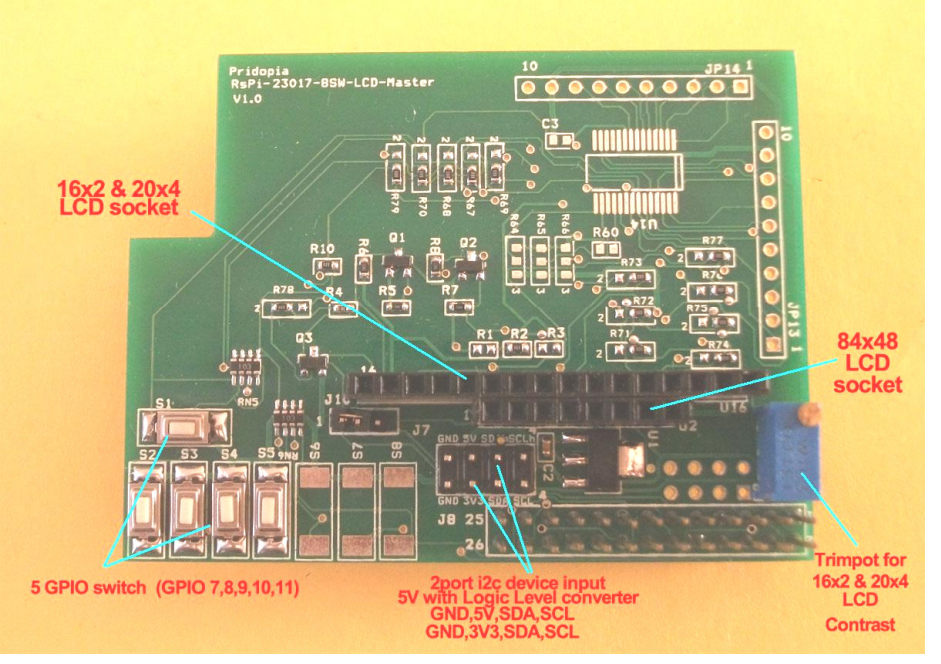

- 1. 5 GPIO (7,8,9,10,11) Micro Switch
- 2. back light control circuit can control by software
- 3. software LCD contrast control for 84x48 pixels LCD
- 4. support our Scratch control driver
- 5. 2 i2c device input port J7 (GND, 5V,SDA,SCL) & J8 (GND,3V3,SDA,SCL) J7 with Logic Level converter
- 6. build-in 3v3 power regulator provide 3v3 to 84x48 LCD
- 7. 10k Trimpot for 16x2 & 20x4 LCD contrast control
- 8. GPIO interface for 16x2 & 20x4 LCD
- 9. GPIO interface for 8xx48 LCD

Din = GPIO 23 , SCLK = GPIO 24, DC = GPIO 22 ,RST = GPIO 17 , CS =GPIO 27 10. J10 2-3 84X48 LCD back light always ON, 1-2 control by GPIO18

Test Program can be download from our web site http://www.pridopia.co.uk/pi-8448-LCD-master.htmlpcd8544.tar -- C & Python codc for 84x48 LCD

Pi\_Scratch interface software download from our web site http://www.pridopia.co.uk/rs-pi-set-scratch.html

### Install GPIO Library for software

https://pypi.python.org/pypi/RPi.GPIO GPIO library

GPIO library - RPi.GPIO-0.5.3a.tar.gz

**WiringPi LCD library 84x48 LCD library** http://wiringpi.com/

### **Install python , library and run the test program**

# sudo apt-get install python-dev

# wget http://www.pridopia.co.uk/pi-pgm/RPi.GPIO-0.5.3a.tar.gz # gunzip RPi.GPIO-0.5.3a.tar.gz # tar –xvf RPi.GPIO-0.5.3a.tar  $# \text{cd}$  RPi.GPIO-0.5.3a # sudo python setup.py install # sudo python xxx.py (xxx.py it's your test program)

# **Package Content**

 1x Rs-Pi 84x48 GPIO LCD Master board 1x 84x48 pixels monochrome LCD 1x manual

#### (1) 5 GPIO Switch GPIO 7,8,9,10,11

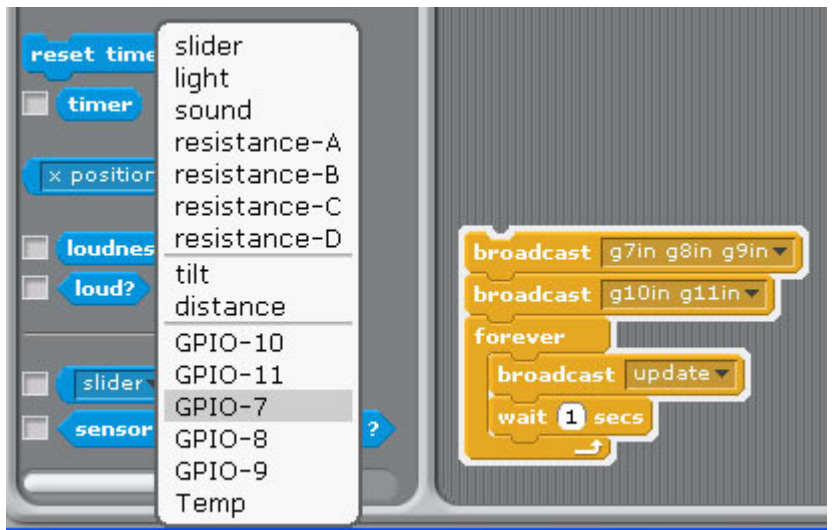

1.Setting GPIO 7,8,9,10,11 as input

2. broadcast "Update"

3. in Sensing --> Slider , you will see the GPIO-7 ,8, 9, 10, 11 in the list

#### (2) LCD 84x48 Top 5 news from BBC RSS

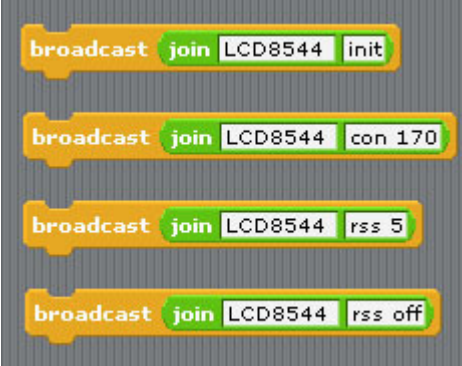

command "LCD8544 init" initial GPIO 84x48 LCD command "LCD8544 con 170" (0 -255)" LCD contrastcommand "LCD8544 "rss"+ " speed" Active RSS function (need have internet) LCD8544 rss 5 speed  $(1 \text{ to } 20 - 1 \text{ is fast } 20 \text{ is slow})$ command "LCD8544 rss off" stop RSS function

broadcast join LCD8544 init broadcast join LCD8544 ds broadcast (join LCD8544 con 150 broadcast join LCD8544 bl on broadcast join LCD8544 bl off broadcast join LCD8544 0,0 Pridopia 84X48 wait  $<sub>0.2</sub>$  secs</sub> broadcast join LCD8544 0,1 LCD Test wait 02 secs broadcast join LCD8544 0,2 Line3 wait 02 secs broadcast (join LCD8544 0,3 time wait 02 secs broadcast join CCD8544 0,4 date wait  $\boxed{0.2}$  secs broadcast join LCD8544 0,5 eip wait 0.2 secs command "LCD8544 " + "init" initial 84x48 LCD

command "LCD8544 " + "con " + " (0 -255)" LCD contrast command "LCD8544" + "bl" + "on/off" LCD back light ON / OFF command "LCD8544 " + "cls" clean screen command "LCD8544" + "X, Y" + " MESSAGE" Display message to LCD in location  $x,y$ command "LCD8544" + "X, Y" + " wip" Display WiFi IP to LCD in location  $x,y$ command "LCD8544" + "X, Y" + " eip" Display Ethernet IP to LCD in location  $x,y$ command "LCD8544" + "X, Y " + " time" Display Time to LCD in location  $x,y$ command "LCD8544" + "X, Y" + " date" Display Time to LCD in location  $x,y$ command "LCD8544" + "X, Y" + " ram" Display RAM usage in location  $x,y$ command "LCD8544 " + "X, Y " + " wifi" + " ip" Display WiFi IP in location  $x,y$ command "LCD8544 " + "X, Y " + " wifi" + " ssid" Display WiFi SSID in location  $x,y$ command "LCD8544" + "X, Y" + " wifi" + " gsig" Display wifi signal with bar chart in location x,y

(3) command